### **Title of the project**

Development of a Telephone Directory Enquiry System (TDES).

### **Abstract of the project**

This project is aimed at developing an telephone directory enquiry system that is of importance to a telecomm organization. The TDES is an client based application that can be accessed throughout the organization or a specified group. There are features like inserting records, adding records, deleting records, sorting records by name or telephone number, searching records, editing records and finally displaying the records in the desired format.

### **Hardware and Software Requirements:**

- 1. Pentium class desktop computer.
- 2. Windows OR Linux OS.
- 3. IDE tool DEV C++ (on windows), vi editor (on Linux)
- 4. C compiler  $\rightarrow$  Turbo C/C++ or gcc

### **Functional components of the project**

Following is a list of functionalities of the system.

- 1. A person should be able to
	- Select the options from the main menu(FIG 1)  $\bullet$
	- Insert the records (ie name and telephone number)
	- Sorting the records based on two parameters:  $\bullet$ 
		- $\triangleright$  Sort by name
		- $\triangleright$  Sort by telephone number
	- Editing the records
	- Searching records
	- Adding new records
	- Deleting the records
- 2. A message to either continue or leave the application ie a choice is given to the user(s) to either continue with or leave the application once one of the above functionalities are executed thereby enabling the user(s) to access any part of the application in any order .

### **Main menu**

These various options can be chosen by the user. (FIG 1)

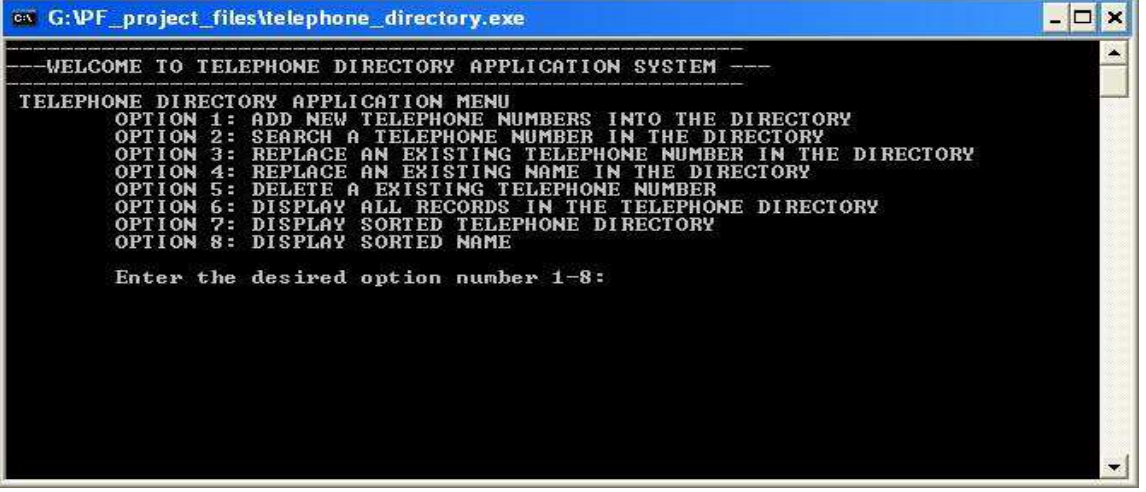

**Fig 1: Main menu for the TDES application.** 

#### **Synopsis on each functionality:**

### **INSERTING/ADDING NEW RECORDS**:

- The user will be prompted to enter the number of records.
- Records are entered in the format(telephone number, name). ( FIG 2)  $\bullet$
- The records are stored in the file TELEPHONE\_DIR.txt.  $\bullet$

 $\Box$   $\times$ ext C:\Documents and Settings\admin\Desktop\tele\_dict\_proj\telephone\_directory.exe TELEPHONE DIRECTORY APPLICATION MENU<br>
OPTION 1: ADD NEW TELEPHONE NUMBERS INTO THE DIRECTORY<br>
OPTION 2: SEARCH A TELEPHONE NUMBER IN THE DIRECTORY<br>
OPTION 3: REPLACE AN EXISTING TELEPHONE NUMBER IN THE DIRECTORY<br>
OPTION 4: Enter the desired option number  $1-8:1$  $CASE-1$ : Add new telephone numbers and Name Type the number of Telephone records you would like to add (max 10) : 1 You have entered number of records to add as : 1<br>Type the Telephone Directory data in the format given below<br>TELEPHONE NUMBER (Max 10 digits), FULL NAME (max 50 chars)<br>28604092 ramakrishna GO BACK TO MAIN MENU AND CONTINUE, type (C or c)<br>EXIT Type (E or e):

### **FIG 2: Menu to Add new telephone numbers**

### **2) SEARCHING RECORDS BY TELEPHONE NUMBER**

- The user will be prompted to enter the telephone number to be searched.(FIG 3) The  $\bullet$
- number is compared with the existing records in the file.  $\bullet$
- If found, the number and the name will be displayed.

1)

| ox C: \Documents and Settings\admin\Desktop\tele dict proj\telephone directory.exe                                                                                                    |  |
|----------------------------------------------------------------------------------------------------|--|
| -WELCOME TO TELEPHONE DIRECTORY APPLICATION SYSTEM-                                                                                                    |  |
| TELEPHONE DIRECTORY APPLICATION MENU<br>OPTION 1: ADD NEW TELEPHONE NUMBERS INTO THE DIRECTORY<br>OPTION 2: SEARCH A TELEPHONE NUMBER IN THE DIRECTORY<br>OPTION 3: REPLACE AN EXISTING TELEPHONE NUMBER IN THE DIRECTORY<br>OPTION 4: REPLACE AN EXISTING NAME IN THE DIRECTORY<br>OPTION 5: DELETE A EXISTING TELEPHONE NUMBER<br>OPTION 6: DISPLAY ALL RECORDS IN THE TELEPHONE DIRECTORY<br>OPTION 7: DISPLAY SORTED TELEPHONE DIRECTORY<br>OPTION 8: DISPLAY SORTED NAME<br>Enter the desired option number $1-8:2$<br>CASE-2:<br>Search a given Telephone Number in the Telephone Directory<br>Enter the telephone number to be searched:28604092<br>Searching the telephone directory. Please wait<br>Search successful |  |
| <b>Full Name</b><br>Phone Nos.                                                                                                    |  |
| 28604092<br>RAMAKRISHNA                                                                                                    |  |
| TO GO BACK TO MAIN MENU AND CONTINUE, type (C or c)<br>TO EXIT Type $(E$ or $e$ ):                                                                                                    |  |

**FIG 3: Searching of Telephone Number in the Directory**.

3) REPLACING AN EXISTING TELEPHONE NUMBER

- The user is prompted to enter an existing telephone number to be replaced.
- The user is next prompted to enter the new telephone number (FIG 4a, 4b)
- The records are searched, if found then it is replaced and can be viewed by displaying all  $\bullet$

records else an message "search unsuccessful, enter new telephone number" appears.

| <b>EXEC: Vocuments and Settingsladmin Vesktop tele</b> dict proj/telephone directory.exe                                                                                                    | - 0 |
|----------------------------------------------------------------------------------------------------|-----|
| OPTION 1: ADD NEW TELEPHONE NUMBERS INTO THE DIRECTORY<br>SEARCH A TELEPHONE NUMBER IN THE DIRECTORY<br>OPTION 2:<br><b>EXISTING TELEPHONE NUMBER IN THE DIRECTORY</b><br>OPTION 3:<br>REPLACE AN<br>OPTION 4: REPLACE AN EXISTING NAME IN THE DIRECTORY<br>OPTION 5: DELETE A EXISTING TELEPHONE NUMBER<br>DISPLAY ALL RECORDS IN THE TELEPHONE DIRECTORY<br><b>OPTION</b><br>OPTION 7: DISPLAY SORTED TELEPHONE DIRECTORY<br>OPTION 8: DISPLAY SORTED NAME |     |
| Enter the desired option number $1-8:3$<br>$CASE-3:$<br>Replace an existing telephone number by new telephone number on match<br>Enter an existing telephone number to be replaced:<br>28604092                                                                                                    |     |
| Enter the new telephone number to be replaced with:<br>29040682                                                                                                    |     |
| Searching the NUMBER IN telephone directory Please wait<br>Search successful Preparing to REPLACE RECORD                                                                                                    |     |
| <b>Full Name: RAMAKRISHNA</b><br>Phone Nos:28604092<br>Please wait<br>GO BACK TO MAIN MENU AND CONTINUE, type (C or c)<br>TО<br>EXIT Type $(E$ or $e)$ :                                                                                                    |     |

**FIG 4(a): Replacing existing telephone number with new number** 

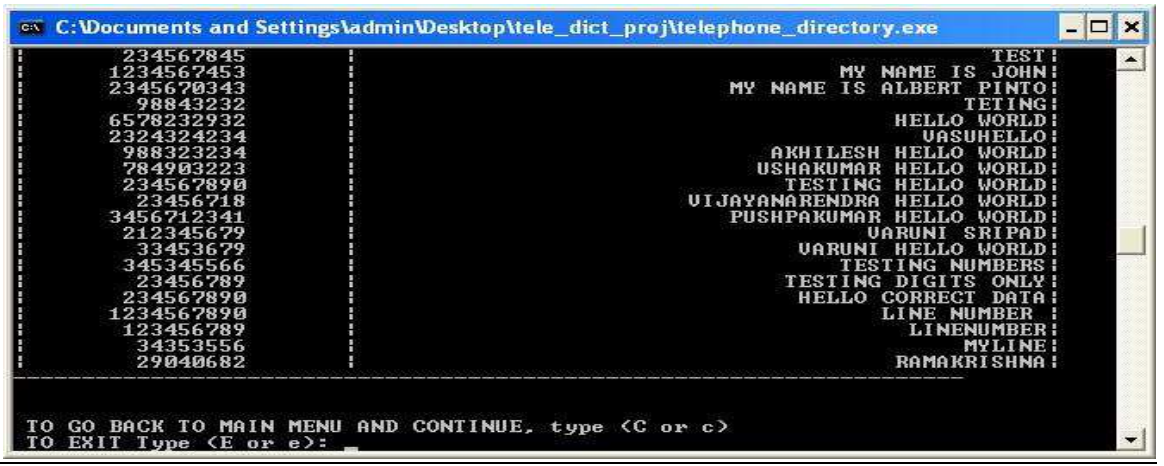

### **FIG 4(b): Display of the directory after replace operation.**

### **4) REPLACING AN EXISTING NAME**

- The user is prompted to enter an existing name
- The user is next prompted to enter the new name(FIG 5a,5b)
- The records are searched for the name entered, if found it is replaced and can be viewed by

displaying the records, else a message " search unsuccessful, please enter a new name" appears.

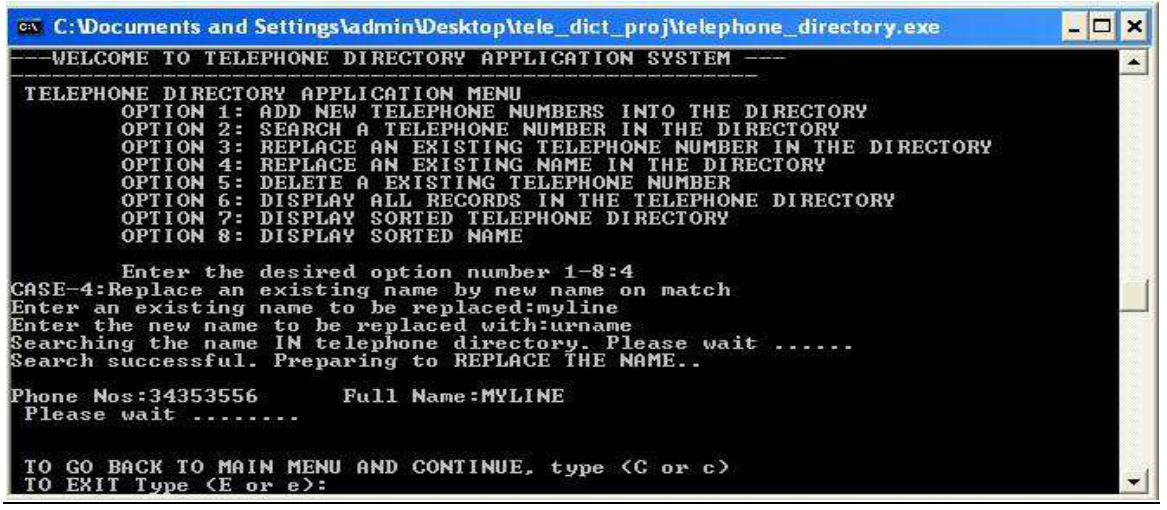

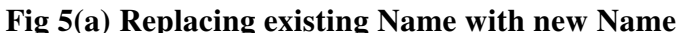

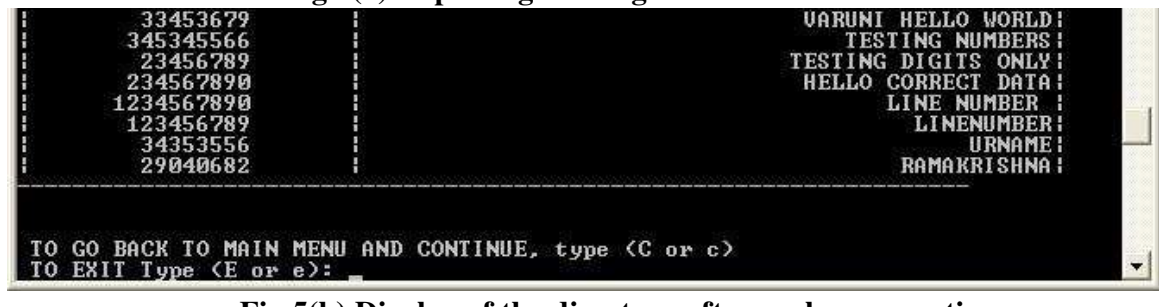

#### **Fig 5(b) Display of the directory after replace operation**

### **5) DELETING AN EXISTING TELEPHONE NUMBER**

The user is prompted to enter an telephone number(FIG 6a,6b)

 $\overline{\phantom{a}}$ 

 The records are searched, if found, the number and the corresponding name are deleted from the records.

Enter the desired option number 1—8:5<br>CASE—5:Delete a existing telephone number and Name from the directory on match Enter the telephone number to be searched:123456789<br>Searching the NUMBER IN telephone directory.<br>Please wait ......<br>Search successful. Preparing to DELETE THE NUMBER and NAME.. Phone Nos:123456789 **Full Name: LINENUMBER** Please wait ........ GO BACK TO MAIN MENU AND CONTINUE, type (C or c)<br>EXIT Type (E or e):  $\begin{array}{c} \hline \end{array}$ 

FIG **6(a): Deleting of Existing Telephone number & Name**

| 23456789<br>TESTING DIGITS ONLY!<br>234567890<br><b>HELLO CORRECT DATA:</b><br>1234567890<br>LINE NUMBER |
|----------------------------------------------------------------------------------------------------|
|                                                                                                    |
|                                                                                                    |
| 34353556<br><b>IIRNAME!</b>                                                                              |
| 29040682<br><b>RAMAKRISHNA!</b>                                                                          |

#### **FIG 6(b): Display of the directory after delete operation**

### **6) SORTING RECORDS BY NAME**

 $\bullet$  Records are sorted alphabetically.FIG7 based on the number of characters which can be a minimum of 3 chars and a maximum of 50 chars width including blank spaces**.**

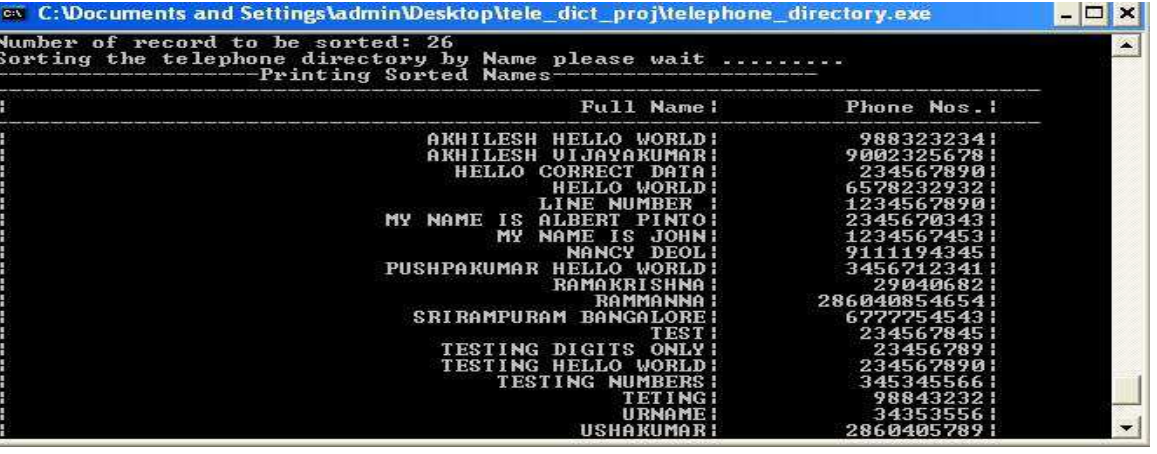

**FIG 7: Display of directory records sorted by Name** 

### **7) SORTING RECORDS BY TELEPHONE NUMBER**

• Records are sorted by number. (FIG 8) based on the number of digits which can be a minimum of 8 digit and a maximum of 10 digit width.

|                                                                                                    | of C:\Documents and Settings\admin\Desktop\tele_dict_proj\telephone_directory.exe<br>- 19                                                                                                    |
|----------------------------------------------------------------------------------------------------|----------------------------------------------------------------------------------------------------|
| Number of record to be sorted: 26                                                                                                    | Sorting the telephone directory by Telephone Number. please wait<br>---------------- Printing Sorted telephone nos------------------                                                                                                    |
| Phone Nos.                                                                                                    | <b>Full Name!</b>                                                                                                    |
| 1234567453<br>1234567890<br>212345679<br>2324324234<br>2345670343<br>23456718<br>234567845<br>23456789<br>234567890<br>234567890<br>2860405789<br>286040854654<br>29040682<br>33453679<br>34353556<br>345345566<br>3456712341<br>6578232932 | MY NAME IS JOHN!<br>LINE NUMBER<br><b>UARUNI SRIPADI</b><br><b>UASIIHELLO!</b><br>MY NAME IS ALBERT PINTO!<br>UIJAYANARENDRA HELLO WORLD!<br><b>TEST H</b><br>TESTING DIGITS ONLY!<br>TESTING HELLO WORLD!<br><b>HELLO CORRECT DATA!</b><br>USHAKUMAR!<br>RAMMANNA I<br><b>RAMAKRISHNA!</b><br><b>UARUNI HELLO WORLD!</b><br><b>URNAME!</b><br><b>TESTING NUMBERS!</b><br>PUSHPAKUMAR HELLO WORLD!<br><b>HELLO WORLD!</b> |

**FIG 8: Display of directory records sorted by telephone number** 

### **Code Snippet:**

Figure 9(a) to 9(d) below shows the sample code snippet of the source code of the application basec C programming language.

|      | ON Dev-C++ 4.9.9.2 - [telephone_directory] - telephone_directory.dev                                                                                                    |             |              |                       |                       |           |  |        |                         |              |  |  |  |  |
|------|----------------------------------------------------------------------------------------------------|-------------|--------------|-----------------------|-----------------------|-----------|--|--------|-------------------------|--------------|--|--|--|--|
|      |                                                                                                    |             |              |                       |                       |           |  |        |                         |              |  |  |  |  |
| File | Edit                                                                                                    | Search View |              | Project Execute Debug |                       | Tools CVS |  | Window | Help                    |              |  |  |  |  |
| S    | €                                                                                                    | 中 #         |              | 盟具                    | □□√☆☆ ●●              |           |  |        |                         | <b>BOORE</b> |  |  |  |  |
|      |                                                                                                    |             | <b>P Wew</b> |                       | Dinsert & Toggle Goto |           |  |        |                         |              |  |  |  |  |
|      |                                                                                                    |             |              |                       |                       |           |  |        |                         |              |  |  |  |  |
|      |                                                                                                    |             |              | $\pmb{\tau}$          |                       |           |  |        | $\overline{\mathbf{v}}$ |              |  |  |  |  |
|      |                                                                                                    |             | tele.c       |                       |                       |           |  |        |                         |              |  |  |  |  |
|      | Project   Classes   Debug  <br>telephone_directory<br>#include <stdio.h><br/>tele.c<br/>#include <stdlib.h><br/>#include <math.h><br/>#include <string.h><br/>int fn menu();<br/><b>void</b> <math>f</math> telphone <math>write()</math>;<br/><b>void</b> <math>f</math> telphone search();<br/><b>void</b> <math>f</math> telphone delete();<br/><b>void</b> f telphone replace();<br/>void f name replace();<br/>void f telphone display();<br/>void func bubble sort (int n) ;<br/>int func check int (char ch telno[]);<br/>int main(int argc, char *argv[])<br/><math>\left\{ \right.</math><br/>int i optno=0;<br/>unsigned char <math>\in</math> OPT=<math>^{\circ}</math>C', <math>\in</math> reply=<math>^{\circ}</math>E';<br/>//<i>search("@c", &amp;c 0PT)</i><br/>menu:<br/><math>if((c \t{OPT} == 'C' \t{ } c \t{OPT} == 'c')   (c \t{reply} == 'C' \t{ } c \t{reply} == 'c') )</math><br/><math>\left\{ \right.</math><br/><math>C</math> OPT=<math>E</math>;<br/>i optno=fn menu() ;</string.h></math.h></stdlib.h></stdio.h> |             |              |                       |                       |           |  |        |                         |              |  |  |  |  |

**FIG:9(a): DEV C++ IDE tool and the main program source code snippet.** 

 $\parallel$ 

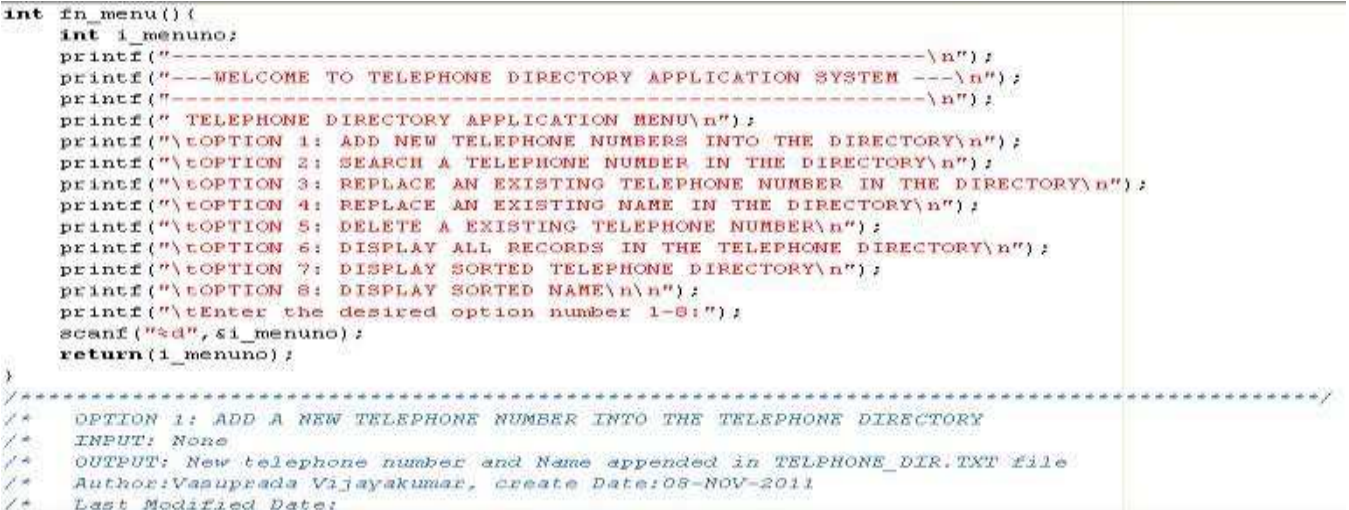

#### **FIG:9(b): Menu Function source code snippet.**

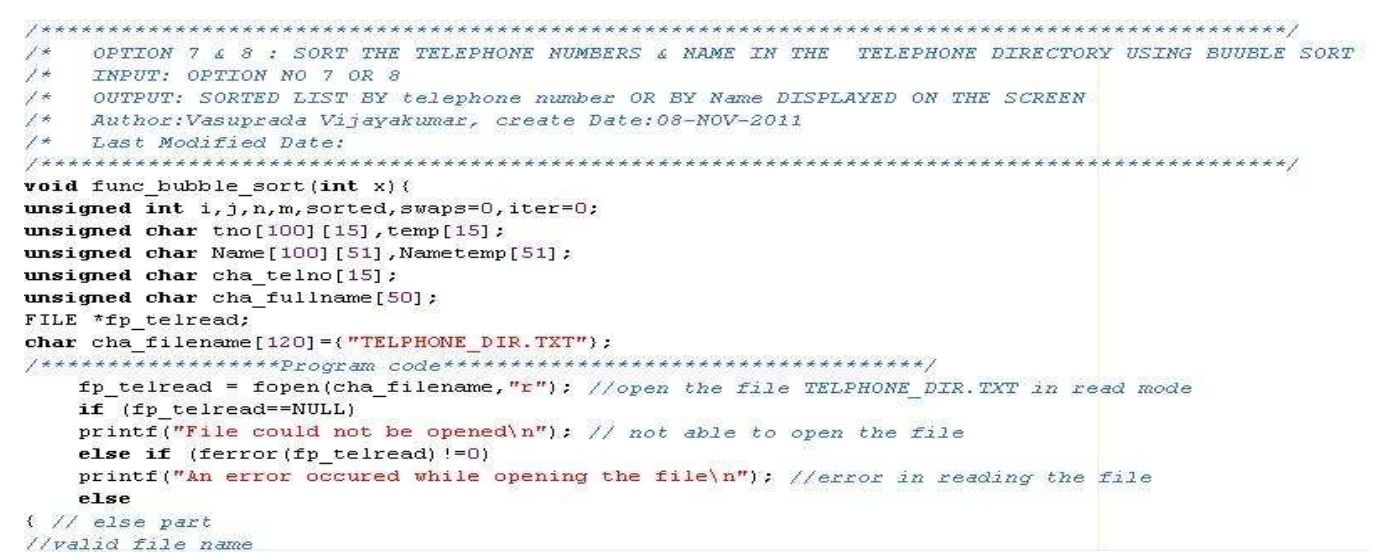

#### **FIG:9(c): Sorting Function source code snippet**

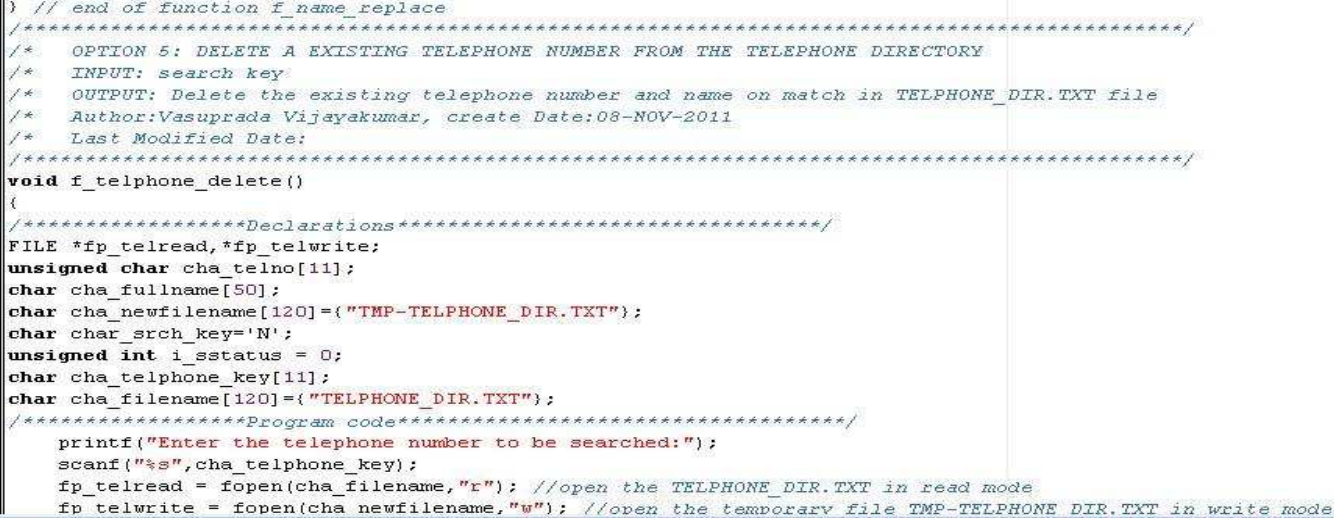

### **FIG:9(d): Sorting Function source code snippet**

### **CONCLUSIONS:**

- 1. The application meets the requirement specifications.
- 2. The application is user friendly.
- 3. Appropriate messages appear if wrong input, or data mismatch occurs, the user will be prompted to enter input again in such cases.

### **LIMITATIONS:**

- 1. It is based on file system and search and sorting is inefficient.
- 2. Information retrieval is slower as compared to RDBMS based system.
- 3. Any change in the data structure will call for change in the source code.
- 4. It is platform dependent and needs installation in every client.

### **Future Enhancement:**

- 1. Object oriented methodology can be used to improve the performance.
- 2. Can be redesigned as GUI based application web application with RDBMS as the backend.

\*\*\*\*\*\*\*\*\*\*\*\*\*end of report \*\*\*\*\*\*\*\*\*\*\*\*\*\*